## Printable: Share Reports on Facebook

## How do I share RPR reports on Facebook?

- Create an RPR report at narrpr.com.
- Once the report is generated, go back to the RPR Reports page.
- 2 A list of your reports appears at the top of the page.
- 3 Choose the dropdown under the report and then select *Post to Facebook*.
- 4 Now use the Facebook window to choose where to share and write your own message.
- 5 Post to Facebook when ready.

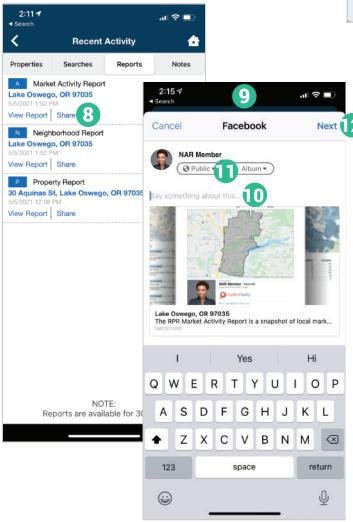

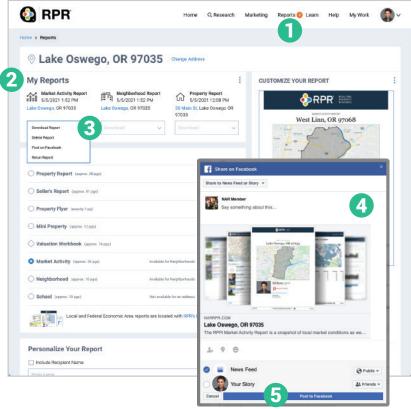

## How do I share RPR reports on Facebook from the RPR app?

- Create a report on the RPR app.
- **8** Tap *Share* under the report name.
- Choose how you want to share text, email, share to Facebook, and more.
- A Facebook dialogue box will pop up asking you to either sign in to your account or if you are already signed in, a direct link to post your report will appear.
- Write a brief message about the report you are sharing. Include a solid call to action.
- Select who you will share with.
- 12 Click Next to Post to Facebook.

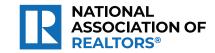

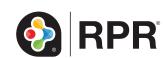